# Jak zarejestrować się w ebookpoint BIBLIO?

Wystarczy tylko 6 kroków

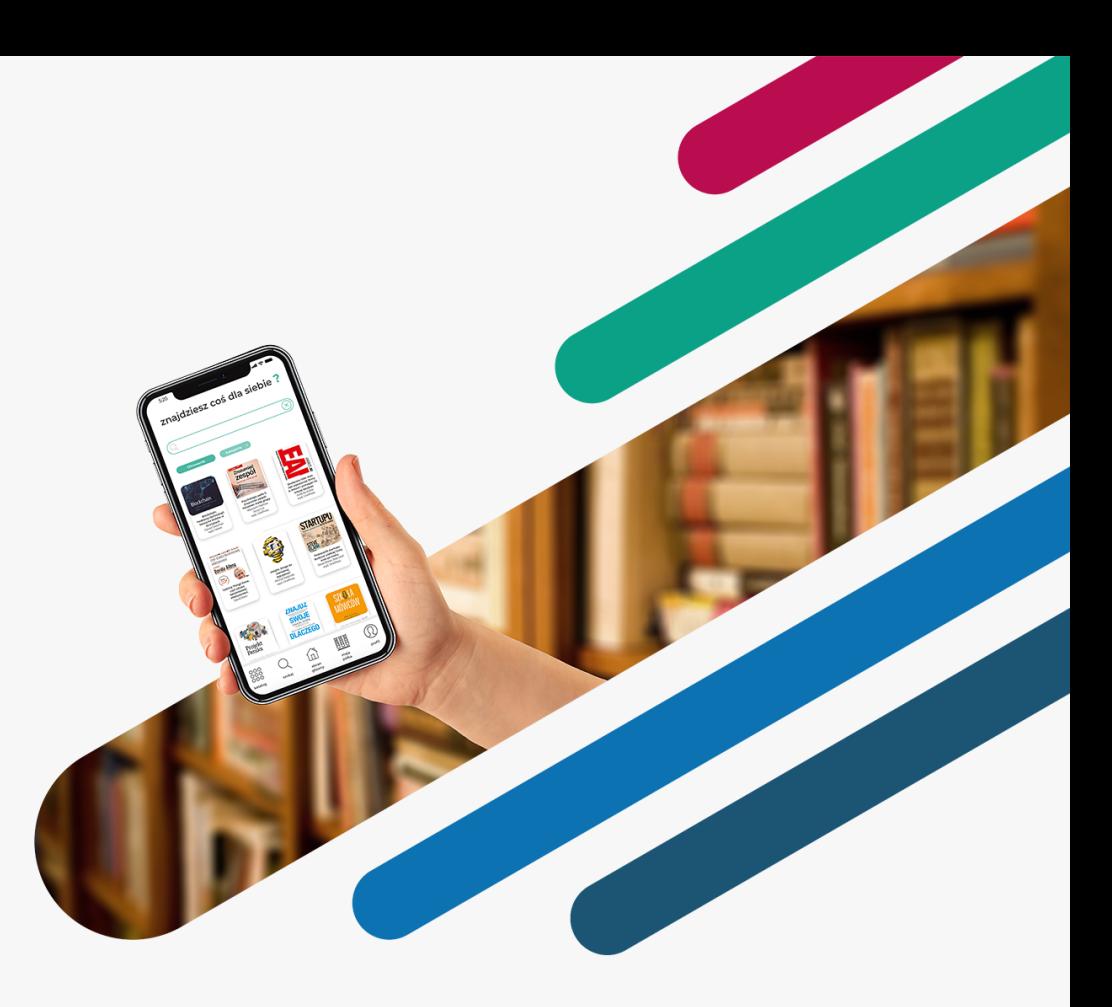

Wejdź na [biblio.ebookpoint.pl](https://biblio.ebookpoint.pl/rejestracja)

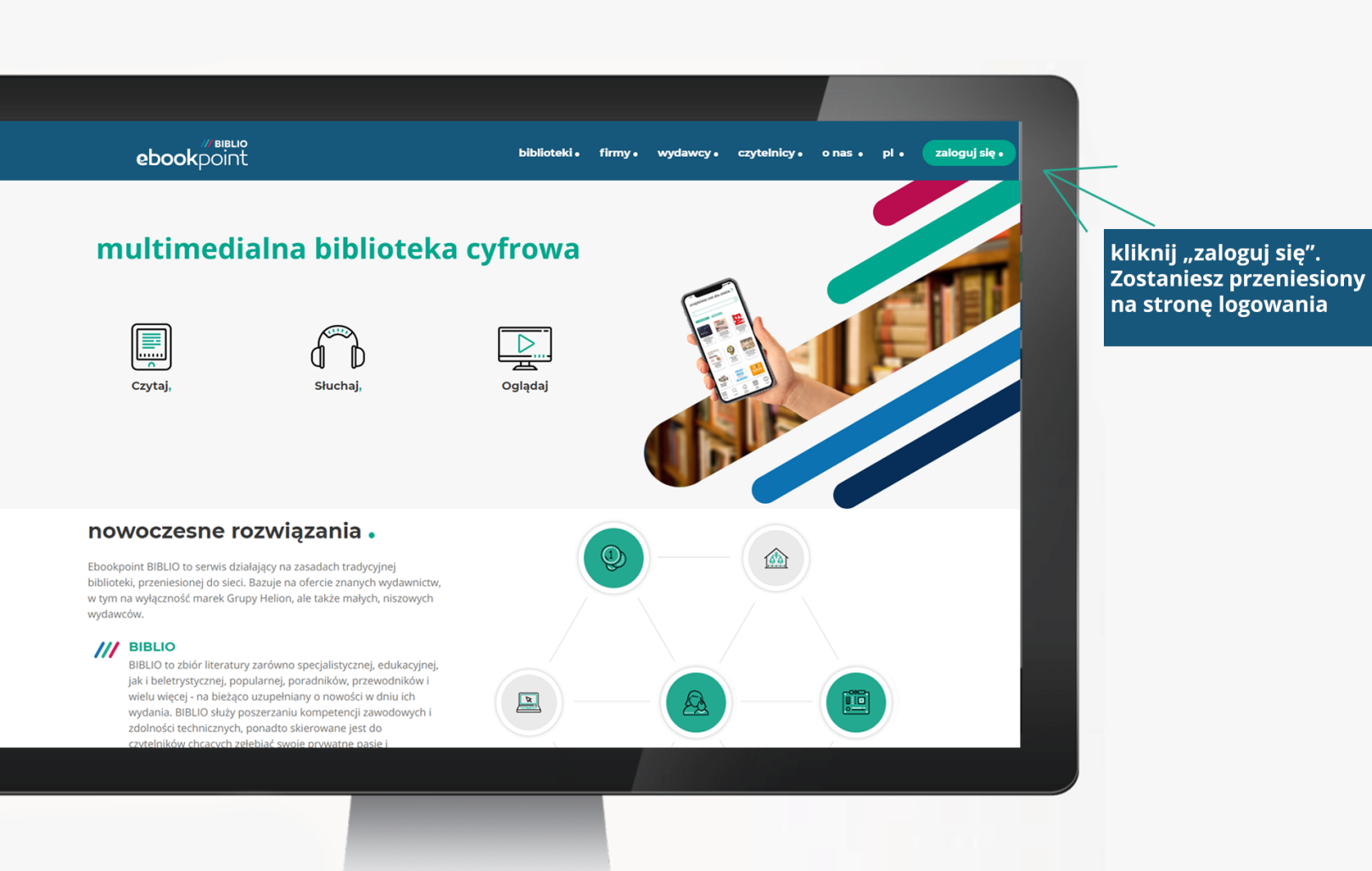

#### /// BIBLIO ebookpoint

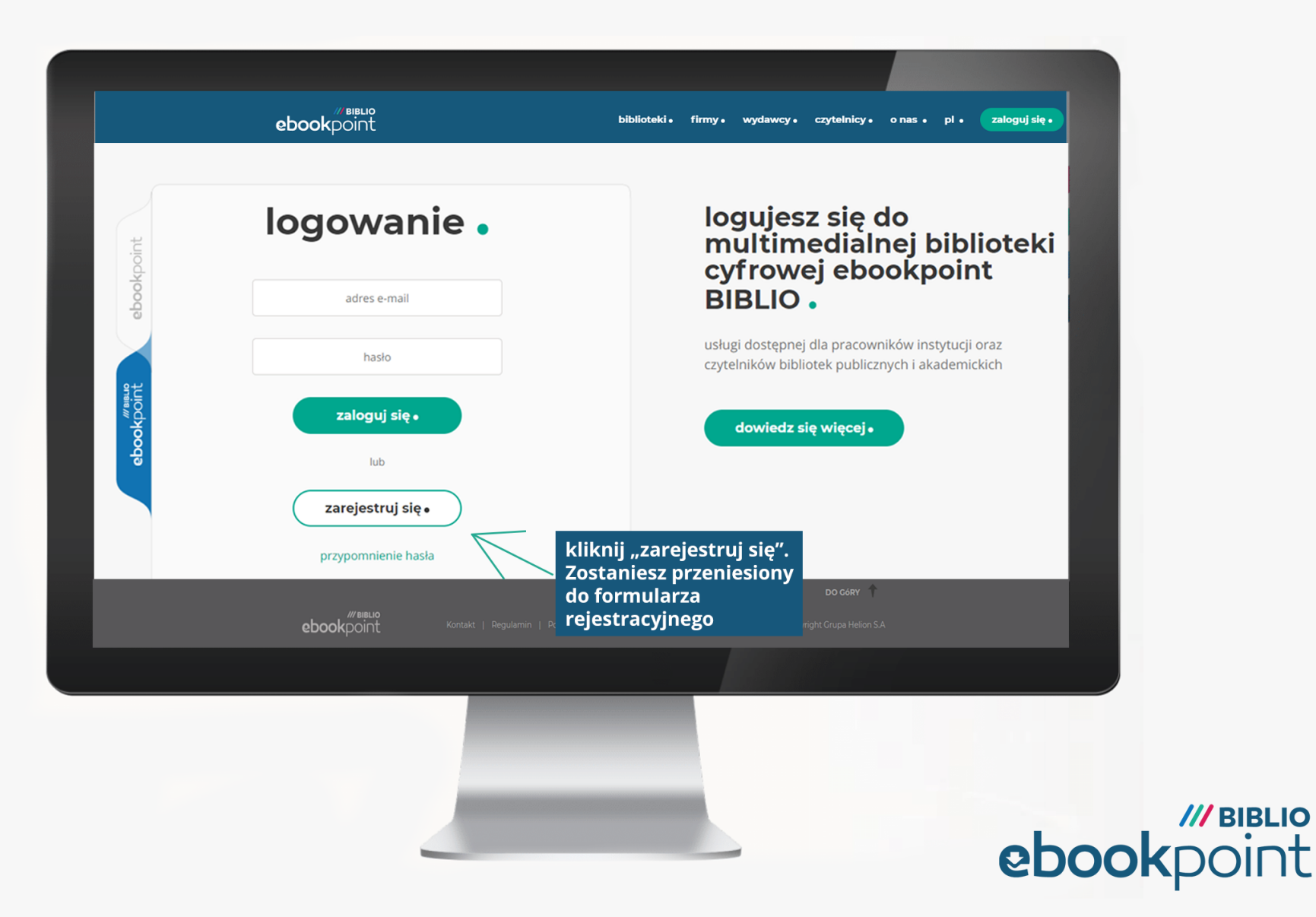

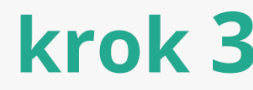

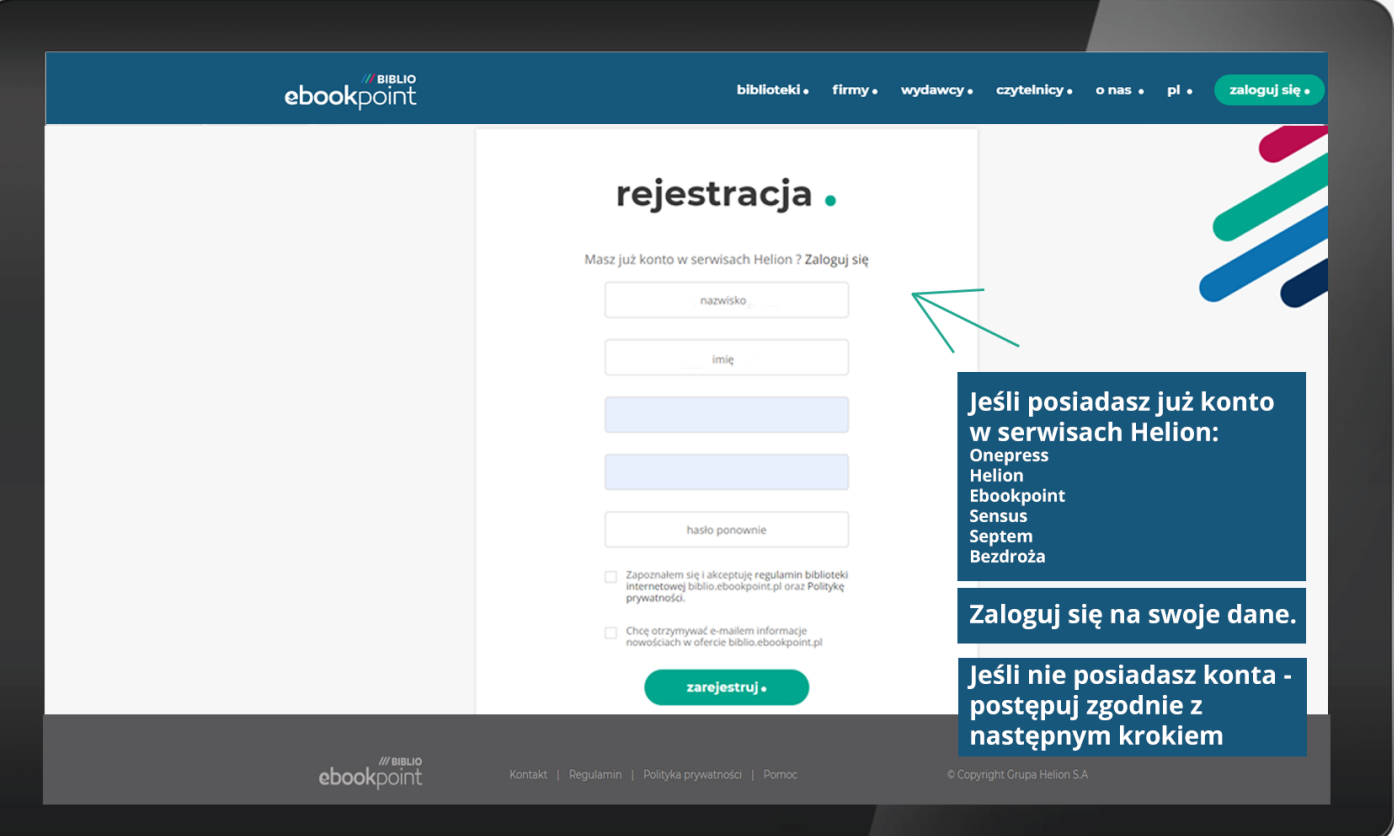

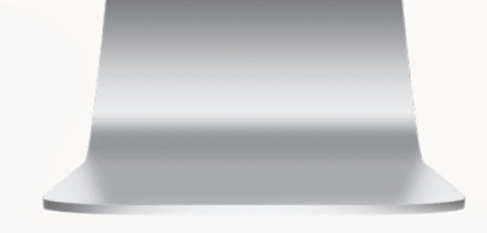

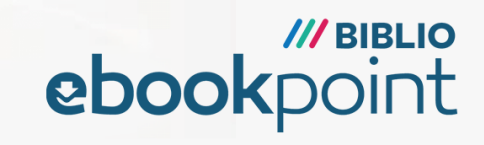

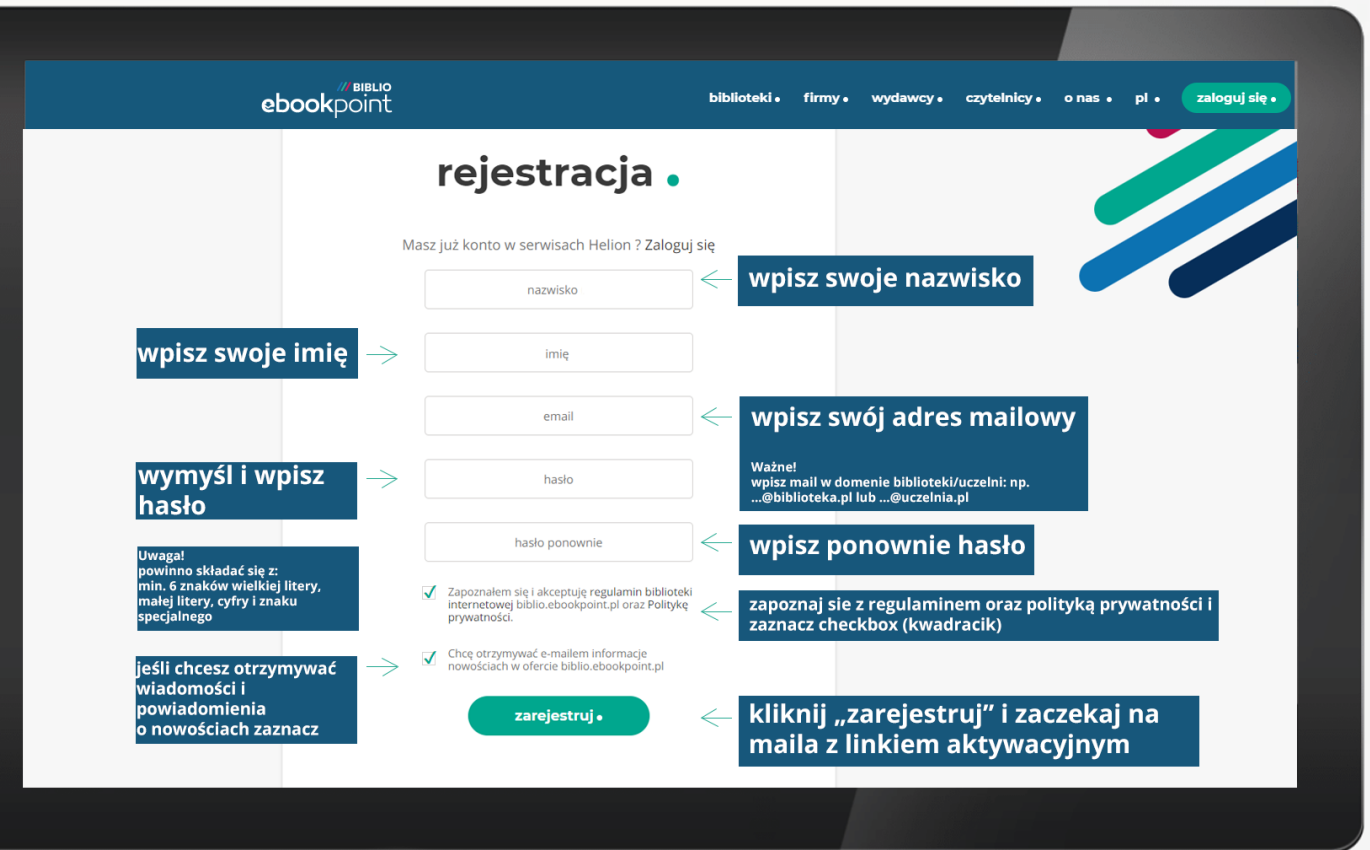

![](_page_4_Picture_2.jpeg)

![](_page_4_Picture_3.jpeg)

![](_page_5_Picture_5.jpeg)

![](_page_6_Figure_1.jpeg)

teraz możesz czytać, słuchać i oglądać, jak chcesz i gdzie chcesz

na telefonie, tablecie lub komputerze

![](_page_7_Picture_3.jpeg)